# **APLICATIVO DIDÁTICO PARA CÁLCULO DE GALERIAS PLUVIAIS**

**Cesar Augusto Pompêo** – pompeo@ens.ufsc.br Universidade Federal de Santa Catarina, Departamento de Engenharia Sanitária e Ambiental C.P. 476, Campus Universitário Trindade Florianópolis, SC, CEP 88.040-900

*Resumo. O trabalho que será apresentado busca contribuir para a utilização de novos instrumentos de ensino em hidrologia urbana, visando a reformulação de conteúdos e práticas pedagógicas. O aprendizado relativo ao projeto e dimensionamento de uma infraestrutura artificial de drenagem para evitar a ocorrência de inundações freqüentes em áreas urbanas inclui-se no programa de formação das engenharias civil e sanitária.*

*O objetivo central é o desenvolvimento de um sistema computacional para auxílio ao aprendizado em projetos de galerias pluviais, buscando minimizar o trabalho dos alunos na realização de cálculos repetitivos e sujeitos a pequenos erros, centralizando o aprendizado na conceituação referente à concepção de projeto propriamente dita. Este sistema vem sofrendo diversas modificações desde sua primeira versão, datada de 1995, facilitadas por uma abordagem de programação orientada a objetos. A versão atual, implementada na linguagem C++, foi empregada tentativamente no ensino de hidrologia urbana, obtendo-se bons resultados.*

#### *Palavras-chave: Ensino de hidrologia urbana, informatização do ensino, galerias pluviais.*

## **1. INTRODUÇÃO**

A urbanização afeta profundamente os processos hidrológicos em uma bacia hidrográfica, especialmente o escoamento superficial. A substituição da cobertura vegetal do solo por revestimentos artificiais reduz a infiltração e aumenta a velocidade do escoamento das águas de chuva que, em maiores volumes, passam a concentrar-se mais rapidamente em zonas baixas. Existe consequentemente a necessidade de implantação de uma infra-estrutura artificial de drenagem para evitar a ocorrência de inundações freqüentes. O projeto, implantação e manutenção desta infra-estrutura são importantes atividades de engenharia.

Há aproximadamente quatro anos iniciou-se a elaboração de um sistema de dimensionamento de galerias pluviais para uso didático. Este sistema vem sendo aperfeiçoado graças a uma concepção baseada na prototipação seguida da programação orientada a objetos. Atualmente, o sistema inclui procedimentos de estimativas simplificadas de custos para comparação entre alternativas de projeto e um Manual do Usuário que responde às demandas levantadas pelos alunos-usuários do curso de graduação em Engenharia Sanitária.

## **2. O ENSINO DE HIDROLOGIA URBANA**

Antes de avançarmos na discussão do sistema e sua utilização, convém retrocedermos às suas origens.

A proposta de informatização do ensino em hidrologia urbana na UFSC surgiu como insumo para fomentar uma mudança de posturas dos alunos quanto a necessidade e importância da própria hidrologia urbana no contexto da Engenharia Sanitária. Numa visão estreita do conceito saneamento, o tratamento ao escoamento das águas de chuva no meio urbano reduzia-se à solução situada no lugar comum dos discursos políticos durante calamidades: pálidos e obsoletos esquemas de drenagem voltados à solução de problemas emergenciais (SANTA CATARINA,1998). Seria portanto necessário desenvolver instrumentos de ensino capazes de promover articulação de conhecimentos, explicitando e permitindo aos alunos a superação de interpretações mecânicas e simplistas. A resposta ao desafio está sendo construída em diversas iniciativas voltadas à reformulação de conteúdos, de práticas pedagógicas e dos instrumentos de aprendizagem (POMPÊO, 1999).

A informatização do ensino é representada pela disseminação no uso de planilhas eletrônicas e também em programas para análise de bocas de lobo, canais, bueiros e galerias pluviais que foram desenvolvidos com caráter exclusivamente didático (SAVIETTO, 1996).

### **3. OS CONCEITOS FUNDAMENTAIS**

O sistema de drenagem urbana é composto por dois subsistemas: o de microdrenagem, que realiza o transporte localizado das águas pluviais em ruas e avenidas, e o de macrodrenagem, composto pelos cursos d´água naturais - ao longo dos quais constitui-se o tecido urbano, e por canais artificiais da mesma ordem de dimensão. Ambos são essenciais para evitar possíveis danos causados pelo escoamento das águas pluviais em áreas urbanas, inclusive os de saúde pública.

A microdrenagem é centralizada nas galerias que conduzem as águas pluviais, desde seus pontos de captação (bocas de lobo) até os pontos de despejo, nos canais abertos da macrodrenagem. As descargas provenientes das galerias são dirigidas aos canais de macrodrenagem que integram toda a drenagem na área urbana.

O projeto típico de um sistema de microdrenagem é composto por três conjuntos de cálculos: capacidade admissível das sarjetas, bocas de lobo e sistema de galerias pluviais. Nestes cálculos são utilizados simultaneamente conceitos e formulações de processos hidrológicos - para a estimativa de vazões de projeto - e relativos ao escoamento a superfície livre - para o projeto hidráulico dos condutos.

A necessidade de galerias pluviais é estabelecida em função da capacidade admissível da sarjeta. O dimensionamento da rede de drenagem inicia-se pela determinação da vazão de projeto a partir de montante e a verificação da capacidade da sarjeta no trecho pelo qual esta vazão deverá escoar, prosseguindo-se a cada novo trecho. A partir do primeiro trecho no qual uma sarjeta não seja capaz de suportar o escoamento sem trasbordamento, deve ser colocada a rede de galerias pluviais. Em função de diversos cálculos que são realizados em cada trecho, existe uma certa dificuldade para que a análise seja repetida sob diferentes condições de projeto.

Para estimativas das vazões de afluxo em cada trecho é utilizado o conhecido *método racional*. As sarjetas e as galerias pluviais são calculadas de forma simplificada considerandose que o escoamento seja permanente e uniforme. O dimensionamento das bocas de lobo para as necessidades de captação do escoamento das sarjetas é realizado a parte.

#### **4. O PROGRAMA GALERIAS**

O desenvolvimento do programa computacional foi orientado para reduzir as dificuldades nos cálculos repetitivos. Sua operação permite que a análise do escoamento superficial ao longo do sistema viário seja sistematizada, facilitando a comparação entre diferentes alternativas para o traçado e dimensões das galerias pluviais.

Suas vantagens são a sistematização da análise e a possibilidade de identificar facilmente alternativas de rede de galerias. A desvantagem é a simplificação adotada para a orientação das descargas superficiais ao longo da rede viária, além das desvantagens devidas às simplificações na estimativa e propagação das vazões. Estas desvantagens podem ser superadas, acrescentando-se outras hipóteses e automatizando a análise em programas computacionais. Porém, o objetivo do programa é permitir a fixação de conceitos, realizando os cálculos da forma mais típica. Ferramentas comerciais disponíveis podem ser empregadas em outras situações que não o ensino.

A operação do programa se dá duas etapas após a introdução dos dados necessários. Na *primeira etapa* são definidos os caminhos preferenciais do escoamento ao longo das sarjetas, organizando um esquema lógico da composição dos escoamentos segundo critérios preestabelecidos (POMPÊO,1996)<sup>1</sup>. A *segunda etapa* realiza então a análise das capacidades das sarjetas, à partir dos pontos de extremidade, comparando-as com as descargas oriundas da chuva sobre cada área considerada, avançando o cálculo e agrupando apropriadamente as áreas e tempos de escoamento. Caso seja necessária iniciar uma rede de galerias, o programa pode considerá-la igualmente. Os resultados obtidos constituem-se de uma sugestão de traçado para a rede de galerias. O programa possibilita que antes da segunda etapa o usuário modifique o traçado da rede de galerias, se assim o desejar.

#### **4.1 Entrada de dados e operação do programa**

-

Preliminarmente a operação do programa, é necessário que as vias públicas referentes ao local de projeto sejam identificadas em uma planta sob a forma de trechos aos quais são associadas as informações pertinentes.

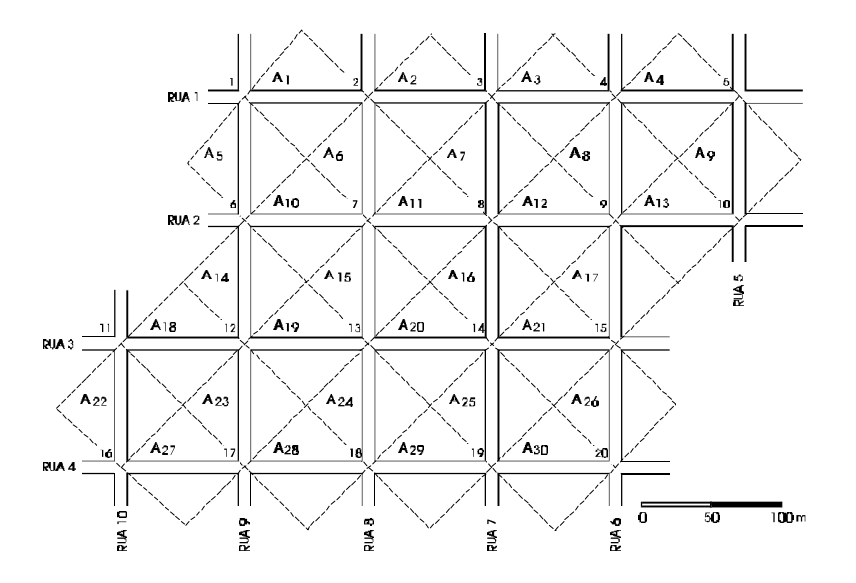

Figura 1. Identificação de trechos e áreas de drenagem localizadas.

<sup>1</sup> As premissas e definições utilizadas na análise do escoamento superficial ao longo das vias urbanas e sarjetas não são apresentadas neste artigo.

A interface de entrada de dados constitui-se de uma planilha na qual são digitadas informações correspondentes a cada trecho do sistema a ser analisado, notação dos pontos das extremidades, suas cotas, o comprimento trecho e a largura da via, a área de drenagem do trecho e seu coeficiente de deflúvio, o número de sarjetas existentes no trecho, a declividade transversal destas sarjetas, a declividade transversal do pavimento, os coeficientes de rugosidade de Manning da sarjeta e do pavimento, a largura das sarjetas e o fator de redução a ser aplicado na capacidade teórica calculada e ainda a lâmina máxima de água da sarjeta.

Além da planilha cujo formato é apresentado na Fig. 2, pode-se observar as diversas opções do menu. O menu **Arquivo** oferece as opções básicas de manipulação de arquivo. O menu **Dados Gerais** permite que o usuário entre com outras informações necessárias aos cálculos, como a equação de chuvas intensas, declividades prefixadas para algumas galerias, diâmetros comerciais e respectivos custos, e trechos que obrigatoriamente deverão conter galerias pluviais. O menu **Cálculo** permite que o usuário execute tanto a primeira quanto a segunda etapa de cálculo do sistema de galerias, como também o cálculo das capacidades das sarjetas. As capacidades das sarjetas mostram todos os dados relativos às sarjetas pertencentes à malha. O menu **Sobre** mostra uma janela com dados do programa, dos autores e do Laboratório de Drenagem Urbana da UFSC.

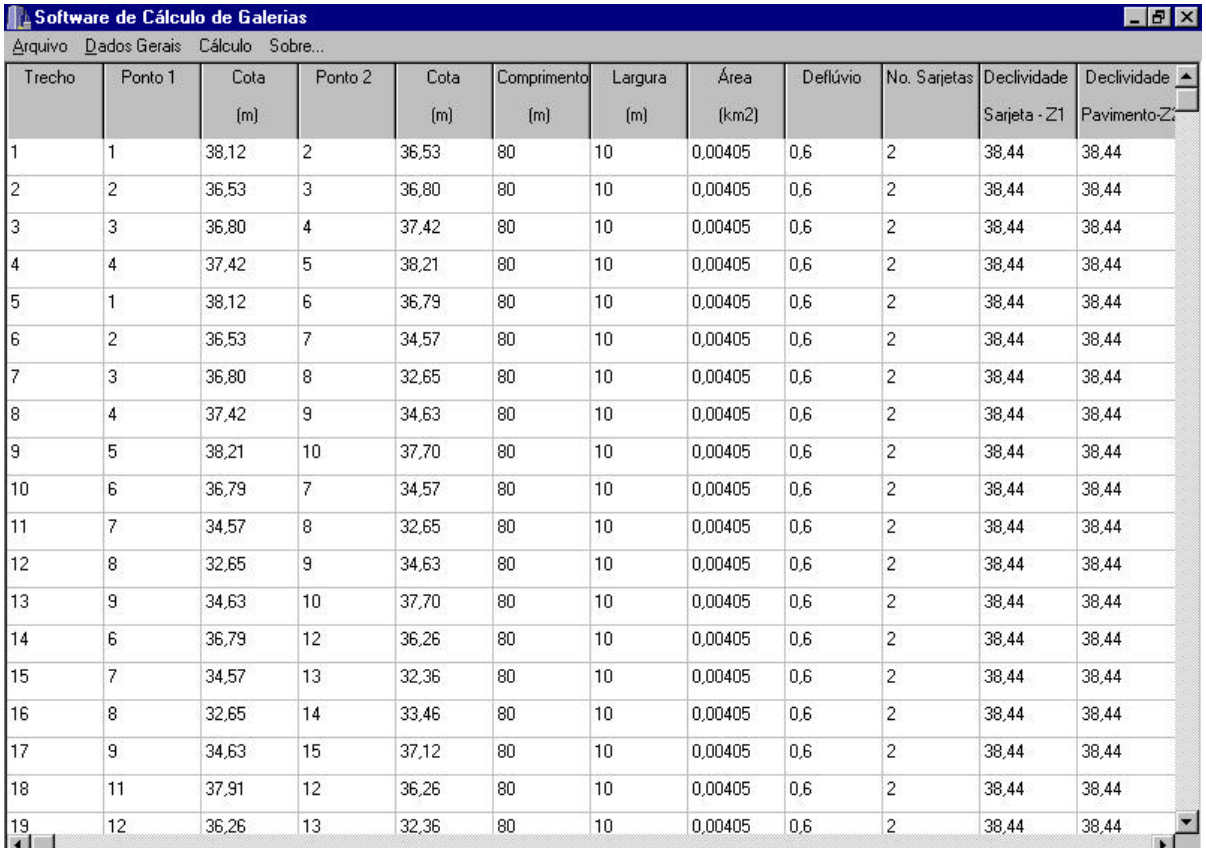

Figura 2. Planilha principal para entrada de dados no Programa Galerias

Ao ser executada a *primeira etapa* de cálculo, o programa faz uma verificação prévia na planilha e observa se todas as cotas estão corretas (não podem ser digitadas duas cotas diferentes para um mesmo ponto) e se todos os campos de dados referentes aos trechos estão preenchidos. Após esta verificação e, quando necessário, alertado o usuário para realizar as correções, é executado o processo de cálculo, resultando nas respostas que encontram-se na tela apresentada na Fig. 2.

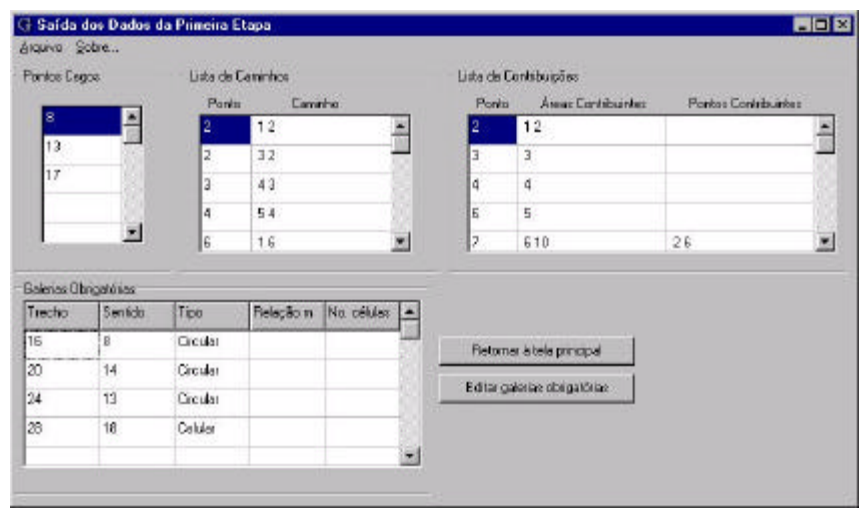

Figura 2. Tela de saída dos dados da primeira etapa de cálculo

Na Fig. 2 pode-se observar a lista de pontos cegos, a lista de caminhos e a lista de contribuições. Também pode-se ver as galerias obrigatórias que compõem o sistema. Os dois botões existentes executam as funções de retornar para a planilha principal e editar novas galerias obrigatórias. Esta tela também possui as opções de salvar e imprimir no menu Arquivo. As opções servem apenas para salvar as listas de pontos cegos, caminhos e contribuições. A lista de galerias obrigatórias é salva juntamente com os dados de entrada.

Para a *segunda etapa* de cálculo são necessários outros dados além daqueles obtidos na primeira etapa e dos dados inseridos na planilha principal. Estes dados, inseridos por intermédio do menu **Dados Gerais** citado anteriormente, são a equação de chuvas intensas, os custos de materiais e serviços, a lista de galerias obrigatórias e a lista de trechos de galeria com declividades prefixadas. Nesta etapa é calculado o sistema de galerias necessário para a malha e sua saída de resultados é mostrada na tela apresentada na Fig 3.

|                                              |                             | Servizio              | <b>Manning</b> | Duckvickele<br>Intinl                  | <b>Diametric</b>  | Diinoho<br>inominal (mm) comercial (mm) | Indel                | Velocidade Comprimento<br>(m) | Tempo de<br>percurso (min) | Profundidade A<br>4 montante (m) |        |
|----------------------------------------------|-----------------------------|-----------------------|----------------|----------------------------------------|-------------------|-----------------------------------------|----------------------|-------------------------------|----------------------------|----------------------------------|--------|
| 16                                           | Justinite o Montante        |                       | 0.015          | 0.007                                  | 480.7             | 600                                     | 1.575                | 80                            | 0.8464                     | 2.77                             |        |
| 20                                           | Montante-5 Jusephs          |                       | 0.015          | 0.011                                  | 509.2             | 800                                     | 1.975                | $80 -$                        | 0.6752                     | 1.8                              |        |
| <b>A-1</b>                                   |                             |                       |                |                                        |                   |                                         |                      |                               |                            |                                  |        |
|                                              | Lista de Geleries Celulense |                       |                |                                        |                   |                                         |                      |                               |                            |                                  |        |
| Galeria                                      | Sentido                     |                       | Manning        | Decimolado<br>(m/m)                    | Número<br>calular | M                                       | Base<br>Ind          | Alura<br>$\ln$                | Volocidade<br>Inval        | Comprimento Ta A<br>m1           | per.   |
| 20                                           | Montante o Jusante          |                       | 0.015          | 0.0075                                 |                   | φ.                                      | 0.2993               | 0.2983                        | 3.344                      | 90                               | 0.36   |
| Popoz de Viske                               |                             |                       |                |                                        |                   | Vazõez de Pico                          |                      |                               |                            |                                  |        |
|                                              | topo [m]                    | Cola de<br>kindo Init | find           | Profundidade Volume de<br>escevação (m | Ξ                 | identificação                           | Some<br>Stead (KinZ) | Е<br>ponderado                | Tempo<br>concentração      | Periodo de<br>retorno (ance) oh  | line - |
|                                              |                             |                       | 1.6            | 11.31                                  |                   |                                         | 0                    | n                             | 10                         | 3                                | 51.0   |
|                                              | 3285                        | 31.25                 |                |                                        |                   | $\overline{c}$                          | 0.0001               | 0.6                           | 10                         | 3                                | 91.0   |
|                                              | 32.38                       | 30.78                 | 1.6            | 11, 31                                 |                   |                                         |                      |                               |                            |                                  |        |
|                                              | 33.45                       | 3069                  | 2.77           | 19.58                                  |                   | э                                       | 0.00405              | 0.6                           | 10                         | $\overline{a}$                   | 91.0   |
| Identificação Cata de<br>9<br>13<br>14<br>17 | 3217                        | 30.87                 | 1.299          | 9.177                                  | Σ                 | 通勤                                      |                      |                               |                            |                                  | ٠      |

Figura 3. Tela de saída dos resultados da segunda etapa de cálculo

Algumas opções de cálculo do programa não foram anteriormente mencionadas mas aparecem na Fig. 3. As galerias com múltiplas células retangulares são implementadas pelo programa quando há necessidade de dimensão superior ao maior diâmetro comercial especificado nos dados de entrada. Os poços de visita são calculados em cada extremidade de trecho, obedecendo a requisitos de recobrimento mínimo das tubulações e profundidade máxima de escavação. Na mesma tela de resultados apresenta-se a lista de vazões de pico, que indica para cada ponto o total da área contribuinte, o coeficiente de deflúvio ponderado para toda a área e a intensidade da chuva correspondente.

A saída da segunda etapa também permite que sejam salvos ou impressos os resultados correspondentes às galerias, poços de visita e vazões de pico.

A lista com as capacidades das sarjetas pode ser visualizada na opção **Capacidades das Sarjetas** do item **Cálculo** do menu principal, sendo mostrada na tela vista na Fig.4.

| Trecho   | Cota à<br>montante [m] | Cota à<br>jusante [m] | Diferença<br>de cota [m] | Comprimento Declividade<br>[m] | [m/m]    | Lamina<br>d'água [m] | $\mathbb{Z}$ | Z1    | W   |
|----------|------------------------|-----------------------|--------------------------|--------------------------------|----------|----------------------|--------------|-------|-----|
| $1 - 2$  | 38.12                  | 36.53                 | 1.59                     | 80                             | 0.01988  | 0.13                 | 38.44        | 38.44 | 0.5 |
| $3 - 2$  | 36.8                   | 36.53                 | 0.27                     | 80                             | 0.003375 | 0.13                 | 38.44        | 38.44 | 0.5 |
| $4 - 3$  | 37.42                  | 36.8                  | 0.62                     | 80                             | 0.00775  | 0.13                 | 38.44        | 38.44 | 0.5 |
| $5 - 4$  | 38.21                  | 37.42                 | 0.79                     | 80                             | 0.009875 | 0.13                 | 38.44        | 38.44 | 0.5 |
| $1 - 6$  | 38.12                  | 36.79                 | 1.33                     | 80                             | 0.01662  | 0.13                 | 38.44        | 38.44 | 0.5 |
| $2 - 7$  | 36.53                  | 34.57                 | 1.96                     | 80                             | 0.0245   | 0.13                 | 38.44        | 38.44 | 0.5 |
| $3 - 8$  | 36.8                   | 32.85                 | 3.95                     | 80                             | 0.04938  | 0.13                 | 38.44        | 38.44 | 0.5 |
| $4 - 9$  | 37.42                  | 34.63                 | 2.79                     | 80                             | 0.03487  | 0.13                 | 38.44        | 38.44 | 0.5 |
| $5 - 10$ | 38.21                  | 37.7                  | 0.51                     | 80                             | 0.006375 | 0.13                 | 38.44        | 38.44 | 0.5 |
| $6 - 7$  | 36.79                  | 34.57                 | 2.22                     | 80                             | 0.02775  | 0.13                 | 38.44        | 38.44 | 0.5 |
| $7 - 8$  | 34.57                  | 32.85                 | 1.72                     | 80                             | 0.0215   | 0.13                 | 38.44        | 38.44 | 0.5 |
| $9 - 8$  | 34.63                  | 32.85                 | 1.78                     | 80                             | 0.02225  | 0.13                 | 38.44        | 38.44 | 0.5 |
| $10 - 9$ | 37.7                   | 34.63                 | 3.07                     | 80                             | 0.03837  | 0.13                 | 38.44        | 38.44 | 0.5 |
| $6 - 12$ | 36.79                  | 35.26                 | 1.53                     | 80                             | 0.01913  | 0.13                 | 38.44        | 38.44 | 0.5 |

Figura 4. Tela de apresentação das capacidades das sarjetas.

As capacidades das sarjetas nos fornecem os dados das sarjetas existentes em cada trecho, dados como cota à montante e jusante, diferença de cota, comprimento, declividade, rugosidades, vazão, fator de redução, vazão admissível, velocidade e tempo de percurso. Estes dados também podem ser salvos ou impressos através do menu existente.

A opção **Custos** permite o cálculo aproximado dos custos para a construção do sistema de galerias. Os custos são calculados de acordo com os valores fornecidos pelo usuário através da janela **Custos**. A tela de apresentação dos custos pode ser vista na Figura 5.

| Trecho         |           | Poços de Visita | Galerias      |              |               |  |
|----------------|-----------|-----------------|---------------|--------------|---------------|--|
|                | Escavação | Estrutura       | Escavação     | Estrutura    | Total         |  |
| 5              | R\$18.88  | R\$28.02        | R\$15,069.49  | R\$1.388.70  | R\$16,505.09  |  |
| 12             | R\$19.75  | R\$29.42        | R\$28,058.52  | R\$2,406.97  | R\$30.514.66  |  |
| 13             | R\$14.75  | R\$21.34        | R\$19.175.42  | R\$1.699.40  | R\$20.910.91  |  |
| $\overline{7}$ | R\$13.60  | R\$19.49        | R\$13.071.75  | R\$1.388.73  | R\$14,493.57  |  |
| 8              | R\$14.52  | R\$20.97        | R\$12,516.78  | R\$1.388.74  | R\$13.941.02  |  |
| $\overline{9}$ | R\$14.52  | R\$20.97        | R\$12,960.78  | R\$1.388.74  | R\$14.385.00  |  |
| 10             | R\$17.12  | R\$25.16        | R\$12.960.78  | R\$1.388.74  | R\$14.391.79  |  |
| 11             | R\$20.04  | R\$29.89        | R\$14.215.00  | R\$1.388.72  | R\$15,653.65  |  |
| Último poço    | R\$14.02  | R\$20.17        |               |              | R\$34.20      |  |
| Total          | R\$201.11 | R\$295.06       | R\$171.905.09 | R\$16.604.84 | R\$189,006.09 |  |

Figura 5. Tela de apresentação do cálculo de custos da galeria

A planilha de custos é dividida em dois itens, o custo dos poços de visita e o custo das galerias propriamente ditas. Dentro de cada item, existe dois sub-itens que são o custo de escavação e o custo da estrutura. A planilha também mostra o total gasto por trecho de galeria. Ao final da planilha, tem-se o custo do último poço e o total geral por sub-item e do sistema inteiro.

A opção **Sobre** ativa uma janela que mostra dados sobre os autores do programa e do Laboratório de Drenagem Urbana da UFSC. A janela é mostrada na Fig. 6.

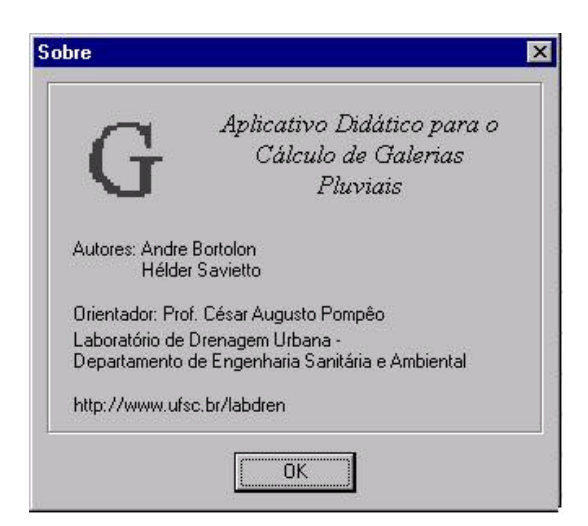

Figura 6. Janela de informações sobre o programa.

Esta breve descrição não é destinada a explicação do funcionamento do programa internamente, mas para demonstrar sua utilização. Assim, características internas ao programa, como métodos específicos e fórmulas não foram aqui apresentados. Conforme apresentado nos objetivos do trabalho, foi também elaborado um Manual do Usuário destinado a orientar a realização de todas as operações previstas. Este Manual está disponível junto ao Laboratório de Drenagem Urbana (UFSC, 1999).

## **5. CONCLUSÃO**

O Aplicativo Didático para Cálculo de Galerias está pronto para ser empregado em sala de aula. A entrada de dados em formato de planilha permite ao aluno facilmente identificar e associar dados por trecho de sarjeta, tornando-se desnecessária uma organização prévia muito elaborada das informações. Modificações nos dados de entrada são facilitadas pelo mesmo motivo.

A execução das etapas de cálculo é feita com uma única operação sendo desnecessária a especificação de arquivos para armazenamento intermediário, já que o programa não trabalha com o conceito de arquivos para a realização dos cálculos.

Apesar de todos os progressos feitos desde a primeira versão do programa, muitos aspectos precisam ser detalhados, não somente na questão dos cálculos mas também na interface de utilização do usuário.

A questão mais importante é a possibilidade do programa ler os dados diretamente de uma planta ou mapa e apresentar os resultados - informações sobre a localização e dimensões calculadas para as galerias - que possam ser interpretados da mesma forma. Muitos programas utilizam-se deste recurso, devido à facilidade de compreensão do trabalho. A planta é elaborada em um programa que permita trabalhar com mapas e salva num formato aberto (que não é propriedade de nenhum fabricante).

## *Agradecimentos*

O autor deseja apresentar seus sinceros agradecimentos ao CNPq e a UFSC pelo apoio e oferecimento de bolsas de Iniciação Científica que, ao permitir o desenvolvimento dos programas computacionais, auxiliam no desenvolvimento de novos instrumentos de ensino.

# **REFERÊNCIAS**

- POMPÊO, C.A. (1996) Notas de Aula em Drenagem Urbana Sistema de Microdrenagem. 2 a edição não publicada, disponível em fotocópia.
- POMPÊO, C.A. (1999) Ensino de hidrologia urbana: em busca da motivação do aluno. Anais eletrônicos do Congresso Nacional de Ensino de Engenharia. CD-ROM, Associação Brasileira de Ensino de Engenharia, Natal, RN.
- SANTA CATARINA (1998) Diagnóstico da Drenagem Urbana em Santa Catarina. Secretaria de Estado de Desenvolvimento Urbano e Meio Ambiente. Imprensa Oficial, 34 pgs. Florianópolis, SC.
- SAVIETTO, H. (1996) Desenvolvimento de Programas Computacionais para Disciplina Drenagem Urbana. Relatório Parcial. PIBIC/UFSC, Florianópolis SC.
- UNIVERSIDADE FEDERAL DE SANTA CATARINA (1999) Aplicativo Didático para o Dimensionamento de Galerias Pluviais, Manual do Usuário. Laboratório de Drenagem Urbana, 27 pgs, Florianópolis, SC.